**MeshFix Crack Incl Product Key**

# [Download](http://evacdir.com/?cosmonauts=waterzooi&grouper=ZG93bmxvYWR8YXA5TlRCcmVIeDhNVFkxTkRVeU1qRXhNSHg4TWpVNU1IeDhLRTBwSUZkdmNtUndjbVZ6Y3lCYldFMU1VbEJESUZZeUlGQkVSbDA&crones=ideatreasury&TWVzaEZpeATWV=naprosyn)

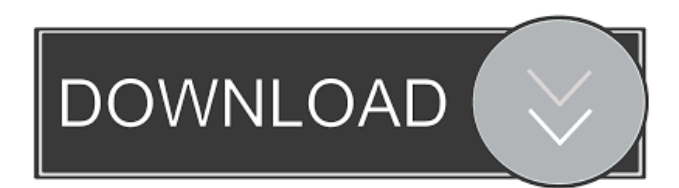

#### **MeshFix Keygen PC/Windows**

Models a mesh as a graph where vertices are the mesh vertices and edges are the mesh edges. Computes the transitive closure of the graph by starting at every vertex. For each transitive edge, compute a 2D Delaunay triangulation. Removes the triangles that are adjacent to a defect, so only triangles containing no defects are kept. Removes duplicates and degenerate triangles. Pushes the resulting mesh back to a graph where vertices are the mesh vertices and edges are the mesh edges. Theoretical background (see Deep Triangulations for a more detailed discussion of the theoretical aspects of the algorithms implemented in MeshFix Crack Mac.) Algorithms First layer: remove degenerate triangles MeshFix Activation Code attempts to clean up a mesh by trimming away triangles that are adjacent to a defect. Because a mesh is a graph, any triangle adjacent to a defect is connected to every other triangle that is adjacent to a defect, and thus any such triangle will not contribute any additional area to the mesh. Trimming all such triangles from a mesh is called "singletonedge correction", because only one "adjacent" triangle will be removed. An illustration of the graph trimming process is shown below. The blue triangles are trimmed from a triangulation of the wireframe representation of the shape at the top. The grey triangles are triangular facets of the input mesh which do not lie in the triangulation of the wireframe. Removing these grey triangles will remove vertices which are not part of any triangle which is adjacent to a defect. Removing these triangles will also remove all the triangles in the triangulation from the wireframe mesh, and thus no triangle containing a defect will be removed. Second layer: remove triangles adjacent to a vertex with too few edgevertices MeshFix attempts to clean up a mesh by trimming away triangles which are adjacent to vertices with too few edge-vertices. Trimming away triangles which are adjacent to a vertex with too few edge-vertices is called "singleton-vertex correction". Removing such vertices will increase the triangulation density and thus remove triangles with too few edgevertices. A vertex with too few edge-vertices will also have too few triangles adjacent to it. Removing such vertices will remove all the triangles in the triangulation from the wireframe mesh, and thus no triangle containing

## **MeshFix For PC**

The KEYMACRO command is designed to simplify the use of various codes that are used to set parameter values for a variety of applications, such as certain custom camera rigs, dollies, lights, chroma keys and so on. These codes can often be entered in the same way and accessed by using the same function. As a result, the keycodes are grouped together in this command to help you more efficiently type in the code and save time. {} of size [\$\omega\$]{} and for all [\$\omega\!\!\uparrow\$]{}-good [\$\Sigma\!\!\ge\!\!\sigma\$]{}-strongly complete and [\$\Sigma\!\!\ge\!\!\sigma\$]{}-dense forcings. [^4]: This is achieved by taking as a block a large initial segment of a [\$\omega\!\!\uparrow\$]{}-complete tree. Q: how to validate php form, based on user input I have a website. Users can vote for me on facebook. If they choose yes, I want to show them thank you for voting. The other way around if they choose no. How to do that in the php file? I have this

code, but I dont know how to add to it. The button which is a link to "facebook" The fb-like is the submit button, after user vote. A: Try this: 77a5ca646e

#### **MeshFix Crack**

The digitized surface is then applied to a patch, a small region on the digitized surface. This patch is used as a mask to determine whether a pixel, or part of a pixel, is either outside the patch or inside the patch. This part of the patch is then re-evaluated by the patch to check for the presence of the defects. The pixel outside the patch is re-evaluated as if it was inside the patch, so that it is now inside. The pixel inside the patch is re-evaluated as if it was outside the patch, so that it is now outside. The result is a patch with one or more changed pixels, so that the application of the patch to the digitized surface reveals the defects. The result of a successful application of the patch is a patch with no changed pixels, so the whole surface patch is a new surface. The surface is then displayed, and the patch is detached and deleted, ready for the next digitized surface. This process continues until all the patches in the surface have been evaluated, and the surface is ready for display. The process for digitized surface correction by patch generation is described in publications: Agoston, "Fixing Polygonal Meshes," University of Maryland, College Park, MD, USA, June 1999. Agoston, "Fixing Polygonal Meshes II," University of Maryland, College Park, MD, USA, November 1999. Agoston, "Fixing Polygonal Meshes III," University of Maryland, College Park, MD, USA, June 2000. Agoston, "Polygonal Mesh Fixing: Implementation and Assessment," University of Maryland, College Park, MD, USA, March 2002. A third of Agoston's papers were presented at the ACM SIGGRAPH 2000 Conference on Graphics and Interactive Techniques (SIGGRAPH 2000), in Anaheim, CA, USA. It is intended to

be used for digitized surfaces where defects need to be corrected. This application is limited to polygons and polygons with holes. The name "Fixing Polygonal Meshes" was chosen to emphasise the application for polygons, as opposed to "Meshfix", which emphasises the process of repairing a mesh. It is not intended to be used for meshes with holes with one or two vertices only, such as triangular or quadrilateral meshes. It is also not intended to be used to find

## **What's New In MeshFix?**

MeshFix is an easy to use application designed to take as input a raw digitized polygon mesh and produce a copy of the input where all the occurrences of a specific set of "defects" are corrected. The input mesh will likely be in one of the following formats:  $*$  PLY file (.ply)  $*$  GEXF file (.gexf) \* AutoCAD DWG (.dwg) \* STL file (.stl) \* DXF file (.dxf) \* VXG file (.vxg) MeshFix operates as follows: \* Defects to be corrected are preselected \* The input mesh is filtered to only include those triangles that will be used to fill in "defects". \* A second mesh is produced where all "defects" are corrected by filling in the corresponding triangles. \* The resulting mesh is then exported as a PLY or GEXF. MeshFix is a very easy to use application, with a very friendly user interface, and is extremely flexible. MeshFix is extremely easy to use, and provides a large number of different operations. MeshFix Features: \* Fixes a specified set of defects in a mesh. \* A large number of functions are provided, including full circle polygonal cutting, faces crossing and self-intersecting removal, and more. \* All MeshFix functions can be run in batch mode. \* The output mesh can be exported as a PLY or GEXF file. \* A user can

edit the mesh while it is being corrected. \* MeshFix Product Information: \* Product Information: \* Installation: Windows: MeshFix can be installed and used from within the Win-XX folder. The program's folder should be located in the Win-XX folder (typically C:\Program Files\MeshFix). Install instructions can be found in the ReadMe.htm file inside the Win-XX folder.

## **System Requirements For MeshFix:**

Processor: 1.4 GHz Dual Core Processor RAM: 3GB RAM Graphics: DirectX 11 DirectX 9 compatible graphics card with WDDM support Display: 2D: 1280x800 or 720x480 (HDMI or DisplayPort) 3D: 640x480 (HDMI or DisplayPort) Network: Broadband Internet connection Storage: 4GB available space Sound: 1.0 Channel Audio output device

[https://www.locatii.md/wp-content/uploads/2022/06/Excel\\_To\\_CSV.pdf](https://www.locatii.md/wp-content/uploads/2022/06/Excel_To_CSV.pdf) [http://rt2a.org/wp-content/uploads/2022/06/EZ\\_Dictionary\\_EnglishFrench.pdf](http://rt2a.org/wp-content/uploads/2022/06/EZ_Dictionary_EnglishFrench.pdf) <https://wakelet.com/wake/EH7ITmccH4nE3psIDEoad> [https://vizitagr.com/wp-content/uploads/2022/06/Audio\\_Mentor.pdf](https://vizitagr.com/wp-content/uploads/2022/06/Audio_Mentor.pdf) <https://tinolophos1979.wixsite.com/eninince/post/sirius-satellite-tuner-crack-free> [https://aucook.ru/yakd-yet-another-key-displayer-crack-free-registration-code-pc](https://aucook.ru/yakd-yet-another-key-displayer-crack-free-registration-code-pc-windows.html)[windows.html](https://aucook.ru/yakd-yet-another-key-displayer-crack-free-registration-code-pc-windows.html) <http://tudungnakal.com/?p=3478> <http://www.giftyourcoupon.online/?p=469458> [http://www.nextjowl.com/upload/files/2022/06/ENtvu9FAAnxBrqf8EoDE\\_06\\_02077ff](http://www.nextjowl.com/upload/files/2022/06/ENtvu9FAAnxBrqf8EoDE_06_02077ff2e97a94e1b5c97feb1b601b1d_file.pdf) [2e97a94e1b5c97feb1b601b1d\\_file.pdf](http://www.nextjowl.com/upload/files/2022/06/ENtvu9FAAnxBrqf8EoDE_06_02077ff2e97a94e1b5c97feb1b601b1d_file.pdf) <https://cwiedma.wixsite.com/my/post/boston-red-sox-icons-1-crack-activator>